## 建設業退職金共済制度

# 電子申請方式のご案内

令和2年10月より電子申請方式が始まりました。電子申請方式とは、共済契約者が就労日数を 電子申請専用サイトに報告し、あらかじめご購入いただいた退職金ポイント(電子掛金)から、 就労日数に応じて掛金として充当し、掛金を納付する方式です。

電子申請方式の利用を開始する際は、建退共から発行された電子申請専用サイトの「ログイン ID」と「初期パスワード」が必要となります。(\*1)

なお、新たに建退共制度にご加入いただいた事業所様につきましては、共済契約者証とともに ログインIDと初期パスワードの発行を行います。

## 電子申請専用サイトでできること (\*1) 電子申請専用サイトのログインIDと初期パスワードが分からない場合は、専用コールセンターまでお問い合わせください。 ・共済手帳の追加申込 ・共済手帳の再発行 ・契約者証の再発行 upload オンライン申請 「掛金充当書」(\*3)の download ダウンロード 建退共からの お知らせの 受け取り 電子申請方式とは、証紙に代わる 「退職金ポイント」という電子ポイント を事前に購入し、被共済者の就労日数を 登録した「就労実績ファイル」により、 個々の被共済者の掛金として充当する ものです。 電子申請方式による 掛金納付(\*2) 1) 2)電子申請方式による掛金納付には「就労実績報告作成ツール」のダウンロードが必要となります。size : 210×297mm 4C

(\*2)電子申請方式による掛金納付には「就労実績報告作成ツール」のダウンロードが必要となります。 (「就労実績報告作成ツール」は建退共本部のホームページからダウンロードできます。) また、建設キャリアアップシステムを活用すると建退共の掛金納付日数の入力が簡略化できます。 **陳興共** 

#### (\*3) 元請が電子申請方式による掛金納付を行ったことが確認できます。

## **電子申請方式について 詳しくは建退共ホームページからご確認ください。**

# 電子申請方式について詳しくは 建退共ホームページからご確認ください

地索

## 建退共ホームページより 「電子申請方式について」をクリック

**勤労李退職会共客職員** 建設業退職金共済事業本部

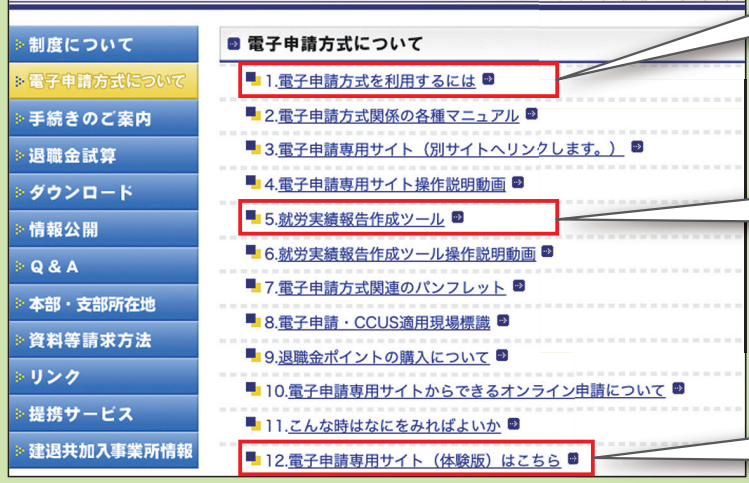

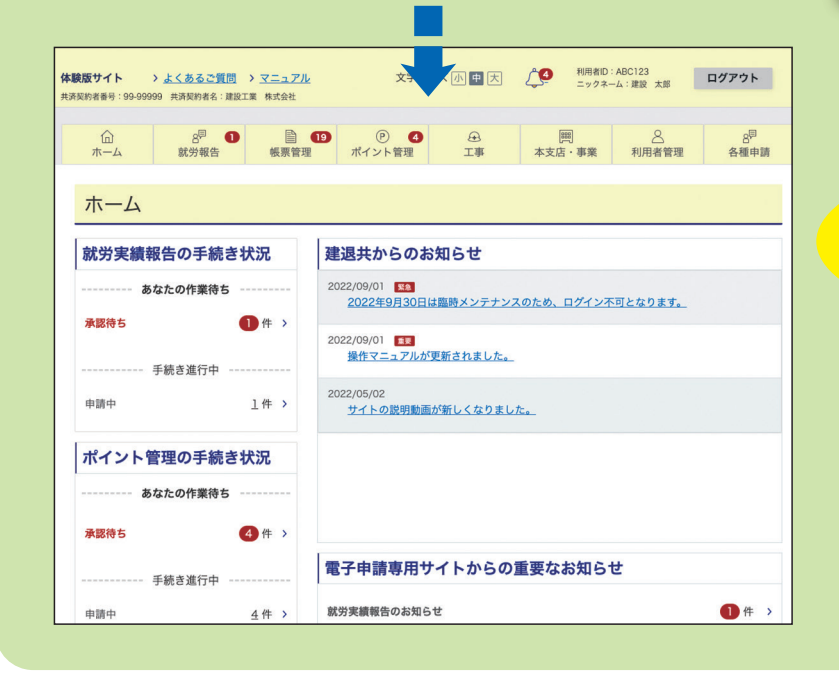

#### 「1.電子申請方式を利用するには」

電子申請方式の概要についてはこちらから ご確認ください。

#### 「5.就労実績報告作成ツール」

電子申請方式による掛金納付の際に必要な 「就労実績報告作成ツール」は、こちらから ダウンロードができます。

#### 「12.電子申請専用サイト(体験版)はこちら」

電子申請専用サイトの体験版が ご利用いただけるようになりました。

### 電子申請専用サイト(体験版)

### 電子申請専用サイトの内容を 体験できます!

※体験版のため、実際の申請は行えません。 なお、電子申請専用サイトに関する利用料はかかりません。

受付時間:9:00~17:00(平日)

**電子申請方式システム操作方法についての 電子申請方式システム操作方法についての | TEL. 0120-006-175**